## **MusAnalysis on Dorico Pro**

In Dorico, MusAnalysis works best using the lyric popover. In Engrave menu—Font Styles, I suggest setting your Lyrics Font to 12-pt absolute (and choose MusAnalysis as the font, of course).

Using the lyric tool is ideal for several reasons: you can advance the popover, the symbols will always align across the system, and you can enter multiple lines of symbols and adjust them up or down however you want.

When using the lyric tool, **Spacebar** will advance to the next note. To insert a non-breaking space, type Alt-Shift-Space.

A **hyphen** will also advance to the next note. To add a non-breaking hyphen, type **Alt-hyphen.** I've also added the **period** as an alternative to the hyphen. For example, you could type:

**V64----3** or **V64.....3** 

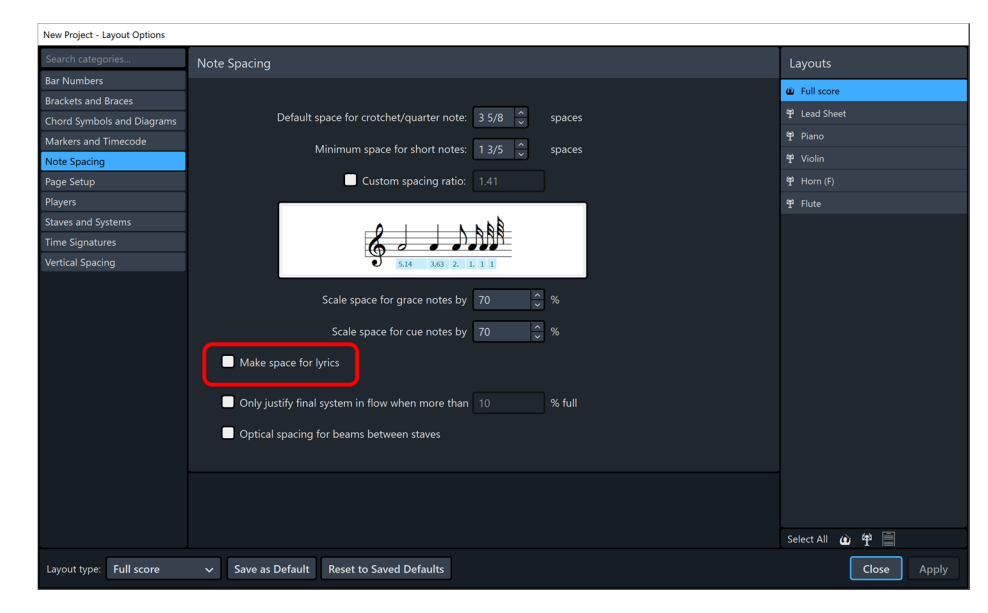

You should also uncheck this option so Dorico doesn't adjust spacing when you input:

Horizontal lines are best added as text objects, with their collision avoidance removed. You may find it's probalby better to remove collision avoidance for text objects globally:

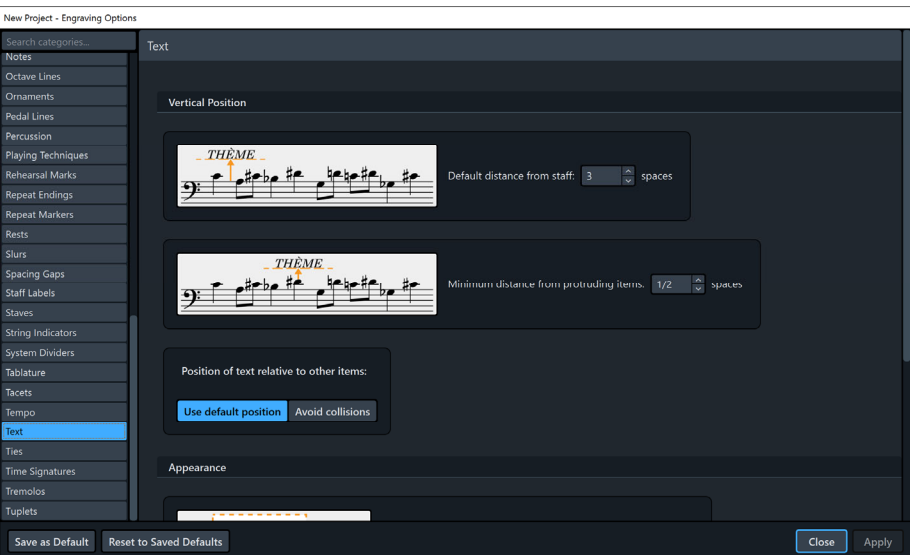

I also recommend creating a custom Paragraph Style set to MusAnalysis, 12-point absolute, so that text objects will easily match lyrics. **Engrave Menu--Paragraph Styles**, create new.

Finally, if you're having trouble selecting a particular lyric that overlaps another lyric, use Alt-Shift**click** to choose which specific item to select.